## **[Convert office documents to PDF with](https://www.mbs-plugins.com/archive/2018-06-15/Convert_office_documents_to_PD/monkeybreadsoftware_blog_filemaker)  [LibreOffice](https://www.mbs-plugins.com/archive/2018-06-15/Convert_office_documents_to_PD/monkeybreadsoftware_blog_filemaker)**

Did you know you can use [LibreOffice](https://www.libreoffice.org/) to convert your Word, Excel or Powerpoint documents to PDF files?

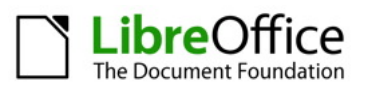

You can learn about command line commands in the help: [Starting the LibreOffice Software With Parameters.](https://help.libreoffice.org/Common/Starting_the_Software_With_Parameters)

To show an example, let us convert a Word file to PDF:

/Applications/LibreOffice.app/Contents/MacOS/soffice --convert-to pdf --outdir /Users/cs/Desktop /Users/cs/Documents/test.doc

To run this, you can use Shell class in Xojo or [Shell](http://www.mbsplugins.eu/component_Shell.shtml) functions for FileMaker in MBS Plugin.

In FileMaker, you can run this with [shell](http://www.mbsplugins.eu/component_Shell.shtml) functions like this:

Set Variable [ \$shell ; Value: MBS( "[Shell.New](http://www.mbsplugins.eu/ShellNew.shtml)" ) ] Set Variable [ \$s ; Value: MBS( ["Shell.Execute"](http://www.mbsplugins.eu/ShellExecute.shtml); \$shell; "/Applications/ LibreOffice.app/Contents/MacOS/soffice"; "--convert-to"; "pdf"; "- outdir"; "/Users/cs/Desktop"; "/Users/cs/Documents/test.doc" ) ] If [ MBS("IsError") ] Show Custom Dialog [ "Failed to run" ; \$s ] Else Set Variable [ \$s ; Value: MBS( "Shell. Wait"; \$shell; 10) ] Set Variable | \$error ; Value: MBS( "[Shell.ReadErrorText"](http://www.mbsplugins.eu/ShellReadErrorText.shtml); \$shell; "UTF-8") ] Set Variable [ \$result ; Value: MBS( ["Shell.ReadOutputText](http://www.mbsplugins.eu/ShellReadOutputText.shtml)"; \$shell; "UTF-8") ] Show Custom Dialog [ "Converted" ; \$result & ¶ & \$error ] End If Set Variable [ \$r ; Value: MBS(["Shell.Release](http://www.mbsplugins.eu/ShellRelease.shtml)"; \$shell) ]

Enjoy conversion!